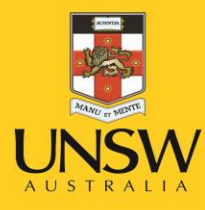

# **Guide to Managing Reported Hazards and Incidents**  $(HS714)$

Version 2.0

February 2016

**Never Stand Still** 

**Work Health and Safety** 

## **Contents**

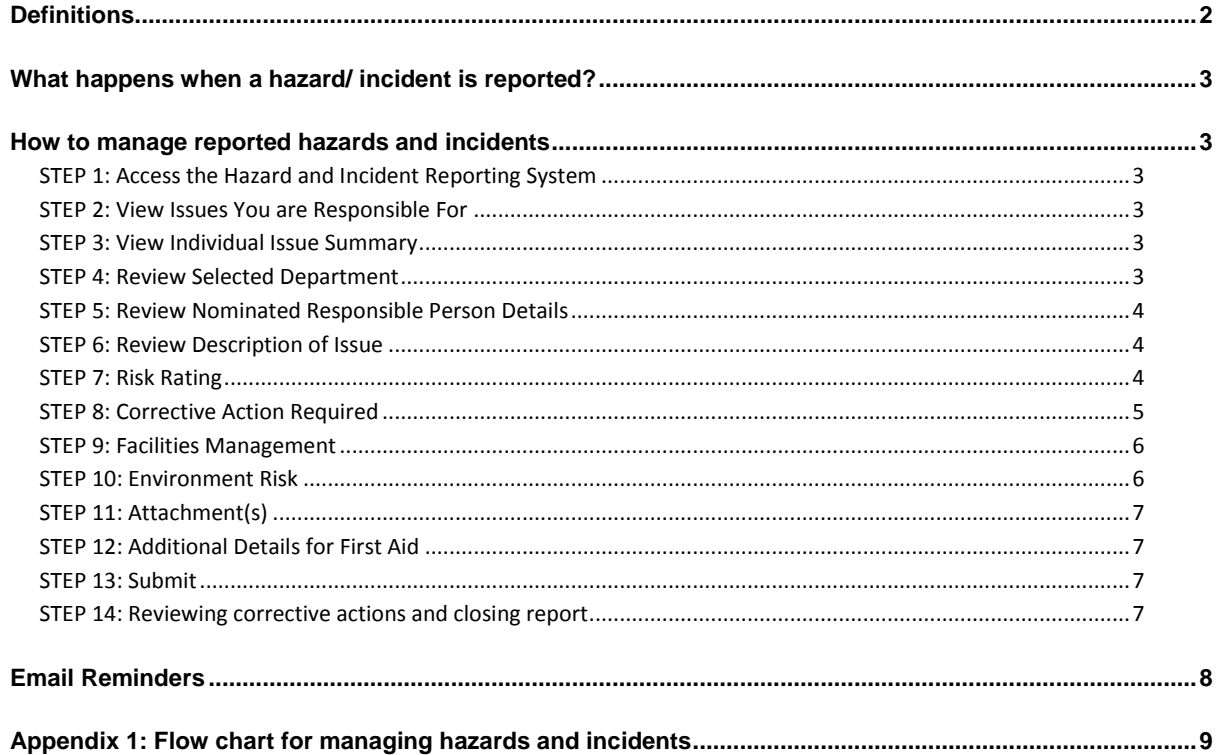

### <span id="page-1-0"></span>**Definitions**

**Incident:** A Health and Safety incident is any unplanned event which occurs in the course of UNSW work which could result in:

- Work illnesses
- Uncontrolled fire and explosion
- Physical injuries
- Equipment plant or property damage
- Dangerous occurrences which could have, but did not injure any person
- Exposure to hazardous substances or circumstances
- Minor injuries
- Any other incident that could put employees or plant at risk

**Hazard:** A hazard is a source of potential harm or a situation with the potential to cause to harm to people, property or the environment.

**Environment Issue:** An Environmental hazard or incident is an event or action which may have an impact on the natural environment.

**Workplace Inspection:** A workplace inspection involves a small team of staff/students walking through a work area/s to do a "visual inspection" of the area, as well as observing people at work. The purpose of the inspection is to help identify hazards in the workplace and to check how well risk controls are working for particular activities, processes or areas.

**Risk:** A risk is the consequence and likelihood of harm occurring when exposed to the hazard

**Consequence:** The outcome of the harm that could result, taking into account many factors including the severity of injury that could occur, how many people could be affected, the possibility of an event escalating, other influencing factors such as height of fall or concentration of harmful substance etc.

**Likelihood:** The chance of the harm occurring, taking into account many factors including how often the task is undertaken, how long is exposure to the hazard, behaviour of workers, history etc.

**Risk Rating:** The process of measuring the harm from the risk in order to help with prioritising actions required. The severity of the harm and the likelihood determines the risk rating.

**Risk Control:** Action taken to eliminate health and safety risks so far as is reasonably practicable, and if that is not possible, minimising the risks so far as is reasonably practicable.

**Reasonably practicable:** Doing what is effective and possible to ensure the health and safety of workers and others. Taking into account the likelihood of the harm occurring and degree of harm, the knowledge of the hazard and ways of eliminating or minimising it, the availability and suitability of controls and the cost associated with controls, including whether the cost is grossly disproportionate to the risk.

**Supervisor:** A person who is responsible for planning and/or directing the work of others, including staff/contractors/students. For example staff members responsible for the supervision of staff and/or students, supervising a work program, supervising a study program or overseeing students in lectures and practical classes.

**Responsible Person:** Is the person responsible for ensuring corrective action(s) are implemented and reviewed.

### <span id="page-2-0"></span>**What happens when a hazard/ incident is reported?**

When a staff member or someone else reports a hazard/incident online an email will be sent to the person that they nominate as the responsible person for the hazard or incident in the report. The responsible person is then responsible for ensuring that corrective actions are put in place to eliminate the hazard or if this is not possible actions are selected to reduce the hazard. The Responsible Person may be a supervisor of the person who makes the report or other nominated person.

### <span id="page-2-1"></span>**How to manage reported hazards and incidents**

#### <span id="page-2-2"></span>**STEP 1: Access the Hazard and Incident Reporting System**

Log in to myUNSW and go to **My Staff Profile**. Click on **Manage My Profile** to select the hazard and incident reporting system from the options under the Health, Safety and Environment folder and select **Manage Hazard/Incident.**

#### <span id="page-2-3"></span>**STEP 2: View Issues You are Responsible For**

To view all issues you are responsible for select **Issues I'm responsible for** and then click **Search**. A list of all issues that you have been allocated responsibility for will be there. Select the number of the issue in the Issue # column to view the details of the report. Note to view Workplace inspection reports, click on **Issue Number** to allow the workplace inspection report to appear at the top of the list.

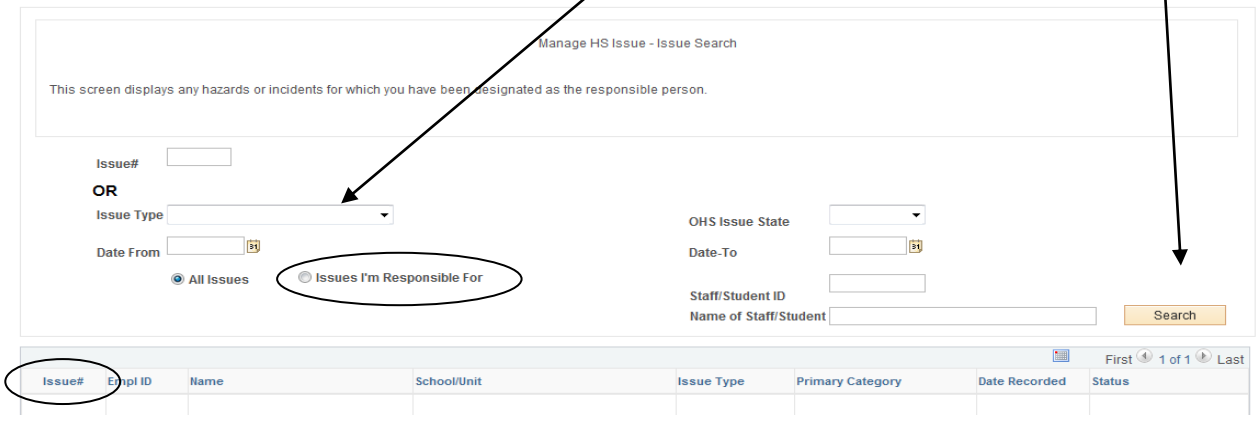

#### <span id="page-2-4"></span>**STEP 3: View Individual Issue Summary**

This is summary of the issue details as submitted by the person making the initial report. Details in this section can not be changed.

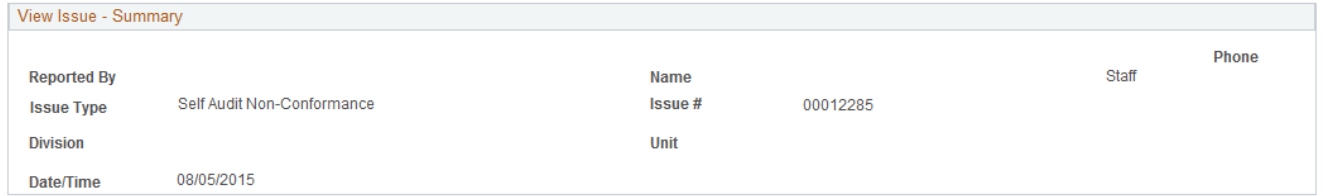

#### <span id="page-2-5"></span>**STEP 4: Review Selected Department**

You can change this field if the incorrect Department has been nominated. Note that any changes made to the Department may be audited by the Work Health and Safety Unit.

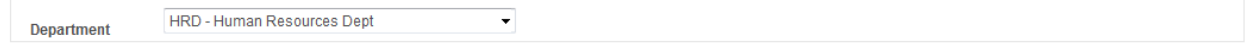

#### <span id="page-3-0"></span>**STEP 5: Review Nominated Responsible Person Details**

The supervisor of the person who made the report is generally responsible for ensuring that appropriate actions have been taken to address this hazard. The system will automatically default to the supervisor's name, but if you believe there is another staff member who is more appropriate for managing this hazard you can change the nominated responsible person. Enter a name and click on **Search**. A list of possible matches will be returned. Select the relevant person by clicking on **Select.**

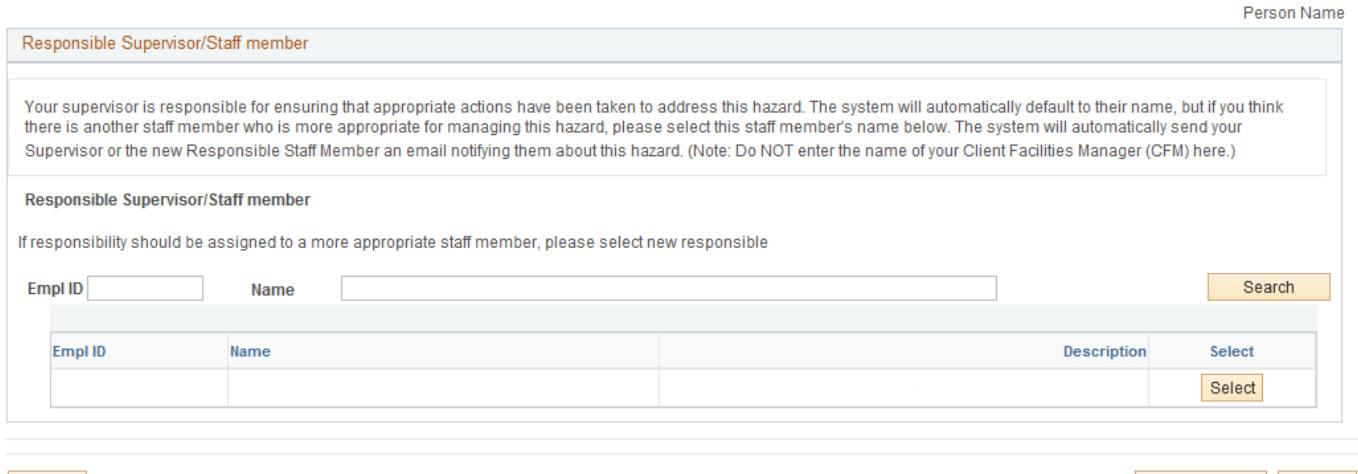

Back

Save As Draft Submit

#### <span id="page-3-1"></span>**STEP 6: Review Description of Issue**

You can edit the description originally submitted. Note this should only be edited for breivity and to fix any grammatical or spelling errors and should not be substantially changed from what was originally submitted. Check the **Hazard Type** and **Hazard Cause** and edit if required. Review the corrective actions that have been implemented to date.

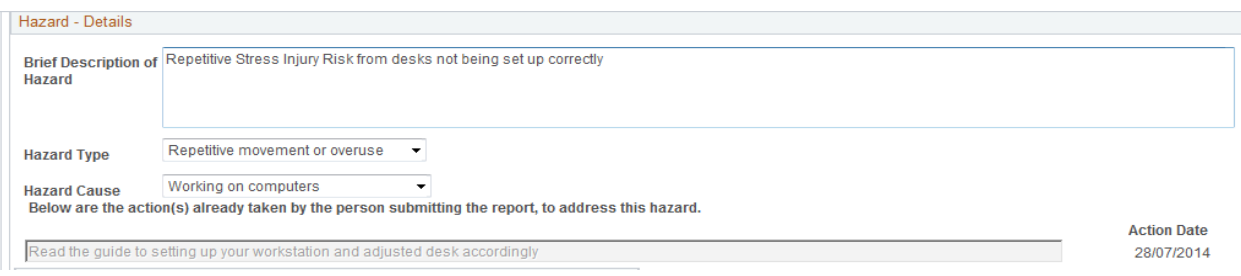

#### <span id="page-3-2"></span>**STEP 7: Risk Rating**

The person who submitted the report has suggested some corrective actions regarding the hazard in the above section. You now need to generate the risk rating for the issue.

There are 2 factors you need to consider when determining the residual risk rating of the Hazard namely: The **consequence** of being exposed to the hazard and the **likelihood** this outcome will take place.

#### For consequences:

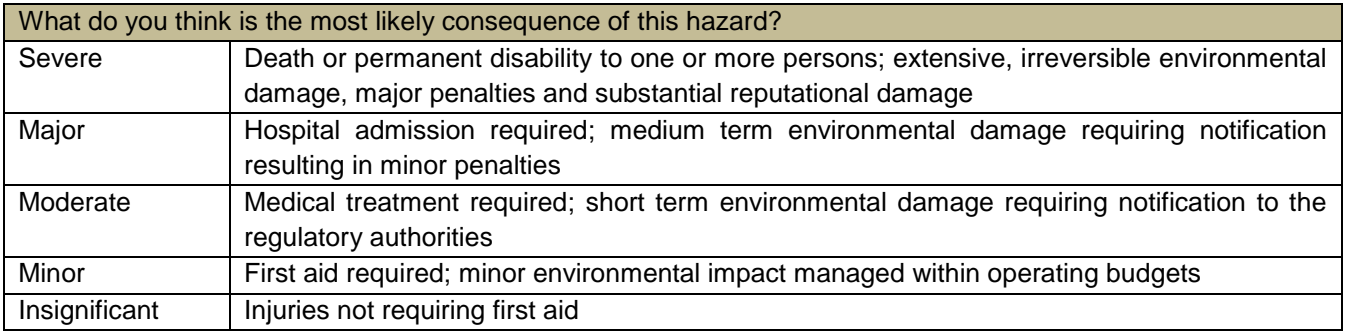

#### For likelihood:

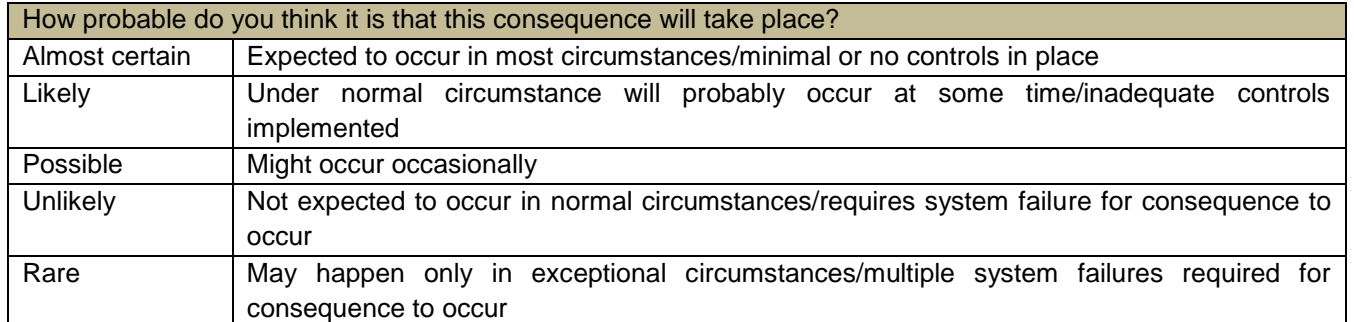

Complete the **Hazard Consequence** and **Hazard Likelihood that** remains *after* the implementation of the corrective actions. The Risk Rating will be automatically generated for you to review the timing of implementing any corrective actions.

#### **Workplace Inspection Hazard** Please rate the "residual risk" of this hazard i.e. rate the risk of this hazard considering the implementation of the Medium High High Almost c. action(s)/control(s) listed above Medium High High Medium Consider the Consequences: What type of harm could occur (minor, serious, death)? Is there anything that will Likely influence the severity (e.g. proximity to hazard, person involved in task etc.). How many people are exposed to the hazard? Could one failure lead to other failures? Could a small event escalate?  $1 \text{ow}$ Medium High High Possible Likley Hood **Hazard Consequence** Y  $1$   $\alpha$  $1$   $\alpha$ Medium Medium High Unlikelv Consider the Likelihood: How often is the task done? Has an accident happened before? How long are people exposed? How effective are the control measures? Does the environment affect it (e.g. lighting/temperature/pa<br>What are people's behaviours (e.g. stress, panic, deadlines) What people are exposed (e.g. lighting/temperature/ perature/pace)?  $1$  ow I ow Medium Medium Medium Rare etc.)? Insignificant Minor Moderate Major Severe  $\overline{\mathsf{v}}$ **Hazard Likelihood Consequences**

The timelines for acting on the hazard are based on the risk rating (consequence x likelihood) and it is expected that you complete the investigation and resolution of the issue within the timeframe indicated.

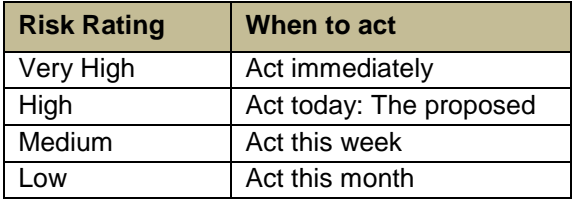

#### <span id="page-4-0"></span>**STEP 8: Corrective Action Required**

The person who submitted the report may have suggested some actions to reduce the risk of the hazard or eliminate it entirely. It is your responsibility as the supervisor to review the suggested actions and identify further corrective actions necessary.

You need to review the Hierarchy of Control questions and select a question and then detail the Corrective Action Required to satisfy the criteria of the question and a date the action should be completed by. **Add Actions** to add more Hazard Elimination Questions. See next page for more information regarding the Hierarchy of Controls.

**Note:** You will need to supply different dates for each corrective action of the same type (that is each corrective action should have a unique date to be completed by). For example, if you use two "eliminate" controls give each one a different completion date.

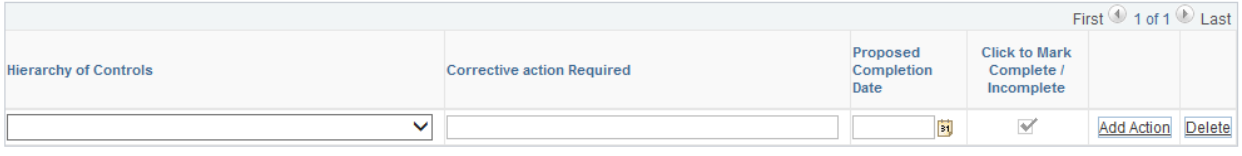

#### **Hierarchy of Controls**

Health and Safety legislation requires that foreseeable hazards are identified and where possible, the risks arising from these hazards are **eliminated entirely** or the risks reduced to the lowest level possible. The following **Hierarchy of Controls** must be followed**:**

#### **Level 1: Eliminate the Hazard**

Eliminating a hazard is the most effective way of managing a risk. However if this is not possible, eliminate as many hazards associated with the task as possible for example:

- Removing faulty or hazardous equipment
- Using reticulated gases (i.e. gases through pipes) rather than moving & storing gas cylinders in the workplace
- When designing a new work area, making sure furniture & fittings don't create ergonomic hazards

#### **Level 2: Substitution, Isolation or Engineering**

Substitute the hazard with something safer (e.g., replacing solvent based paint with water based paint) Isolate the hazard (e.g., block off access where the floor is damaged)

Use engineering controls (e.g., use local exhaust ventilation to extract dust away from the worker or using a hoist to lift a heavy load).

#### **Level 3: Administration and Personal Protective Equipment**

This involves developing and implementing safe work procedures and introducing training for hazardous tasks. Please note this is a less effective control because it is reliant on people following the correct procedures and adhering to their training at all times. As a control measure, personal protective equipment should be used a last resort, as its effectiveness is dependent on the individual take responsibility to wear the equipment or clothing. Consequently, elimination, substitution and engineering controls are preferred.

Level 3 controls can be used to supplement the higher levels of control but should only be used alone when higher levels are not reasonably practicable or as an interim measure until higher levels can be implemented. For example, if there is a noise source ear plugs can be used while the equipment is being serviced or until a sound control booth has been purchased.

**NOTE:** Wherever possible try to put controls in place that are at the top of this hierarchy (i.e. eliminate and substitution), as these are the most effective controls. You can also implement more than one control at a time. E.g. Substituting a safer piece of equipment, but also provide training how to use the new piece of equipment.

#### <span id="page-5-0"></span>**STEP 9: Facilities Management**

If the issue is an issue outside the building or infrastructure outside your area contact FM, then select the box to inform Facilities Management. And provide any additional information they may require. You can enter any relevant reference numbers (e.g., Works and Service Requisition Number). An email will be sent to Facilities Management when you submit the report.

Tick this box, if this hazard requires action by Facilities Management to fix the hazard

#### <span id="page-5-1"></span>**STEP 10: Environment Risk**

Indicate if you think the hazard is an environmental risk. An email will be sent to the Sustainability Unit when you submit the report.

 $\odot$  No O Yes Do you think there could also be a risk to the Environment?

#### <span id="page-6-0"></span>**STEP 11: Attachment(s)**

Add any attachments to support the report

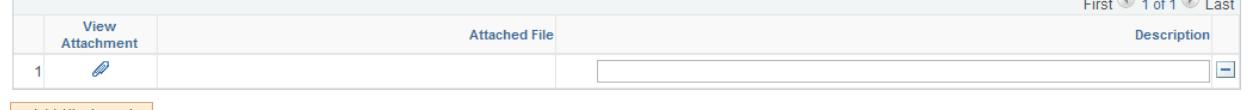

Add Attachment If Relevant, please attach more information about hazard, photos, investigation report etc.

#### <span id="page-6-1"></span>**STEP 12: Additional Details for First Aid**

Review the additional details given for a first aid report, including what type of work activity was being undertaken at the time of the injury. You can change these details if required. Also listed are the details of any witnesses to the event.

#### <span id="page-6-2"></span>**STEP 13: Submit**

Once all corrective actions have been reviewed and you have entered the proposed dates of completion you can submit the report. The status field at the bottom of the screen will change to **In Progress**.

If there is a worker's compensation claim associated with the incident the workers compensation report will still remain open (as it is not contained within this system).

An email will be sent to the person who reported the hazard/incident informing them that all corrective actions have been completed.

#### <span id="page-6-3"></span>**STEP 14: Reviewing corrective actions and closing report**

If you are satisfied that the corrective actions have been effective at managing the issue (once they have been implemented), you need to log in to myUNSW and update the report indicating that the corrective actions have been put in place.

Scroll down to the corrective actions section of the report.

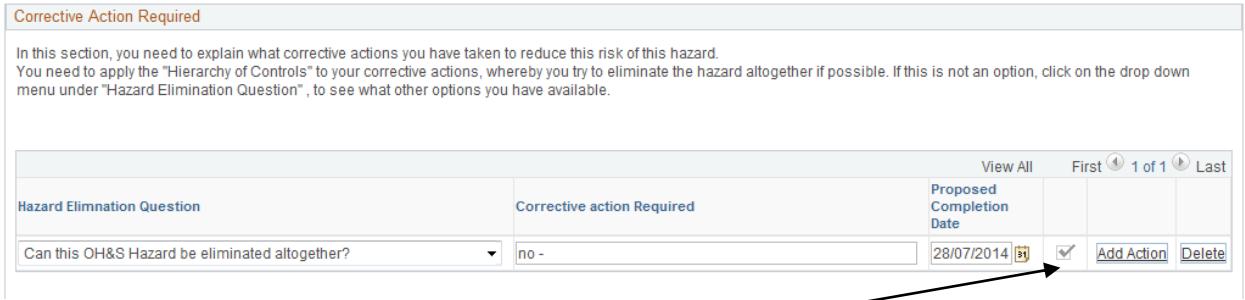

Select the tick box on the right hand side of the report. It will change to a green tick to show that corrective action has been put in place.

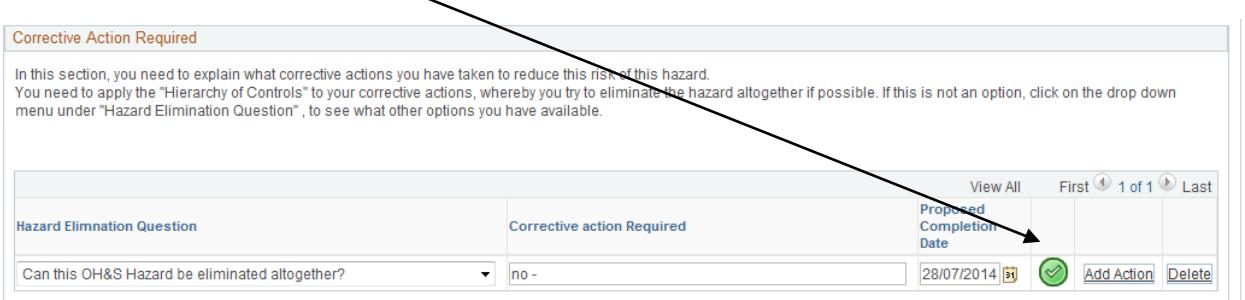

Once all corrective actions have been reviewed and closed, the incident/hazard report is then complete and the status at the bottom of the report will change to **Closed**. Note you can no longer edit the report once is has been closed.

#### <span id="page-7-0"></span>**Issues created but no corrective action identified**

Reminder emails will be sent to the Responsible Person nominated to manage an issue, when the **issue has been submitted and no corrective action has been created** on the  $7<sup>th</sup>$ , 14<sup>th</sup> and 21<sup>st</sup> days after the submission date. On the 21<sup>st</sup> day an email is also sent to the Responsible Person's supervisor.

#### **Corrective Actions due date has passed**

Reminder emails will be sent to the Responsible Person nominated to manage an issue **when the corrective action due date has passed** on the  $7<sup>th</sup>$ , 14<sup>th</sup> and 21<sup>st</sup> days after the due date. On the 21<sup>st</sup> day an email is also sent to the responsible person's supervisor.

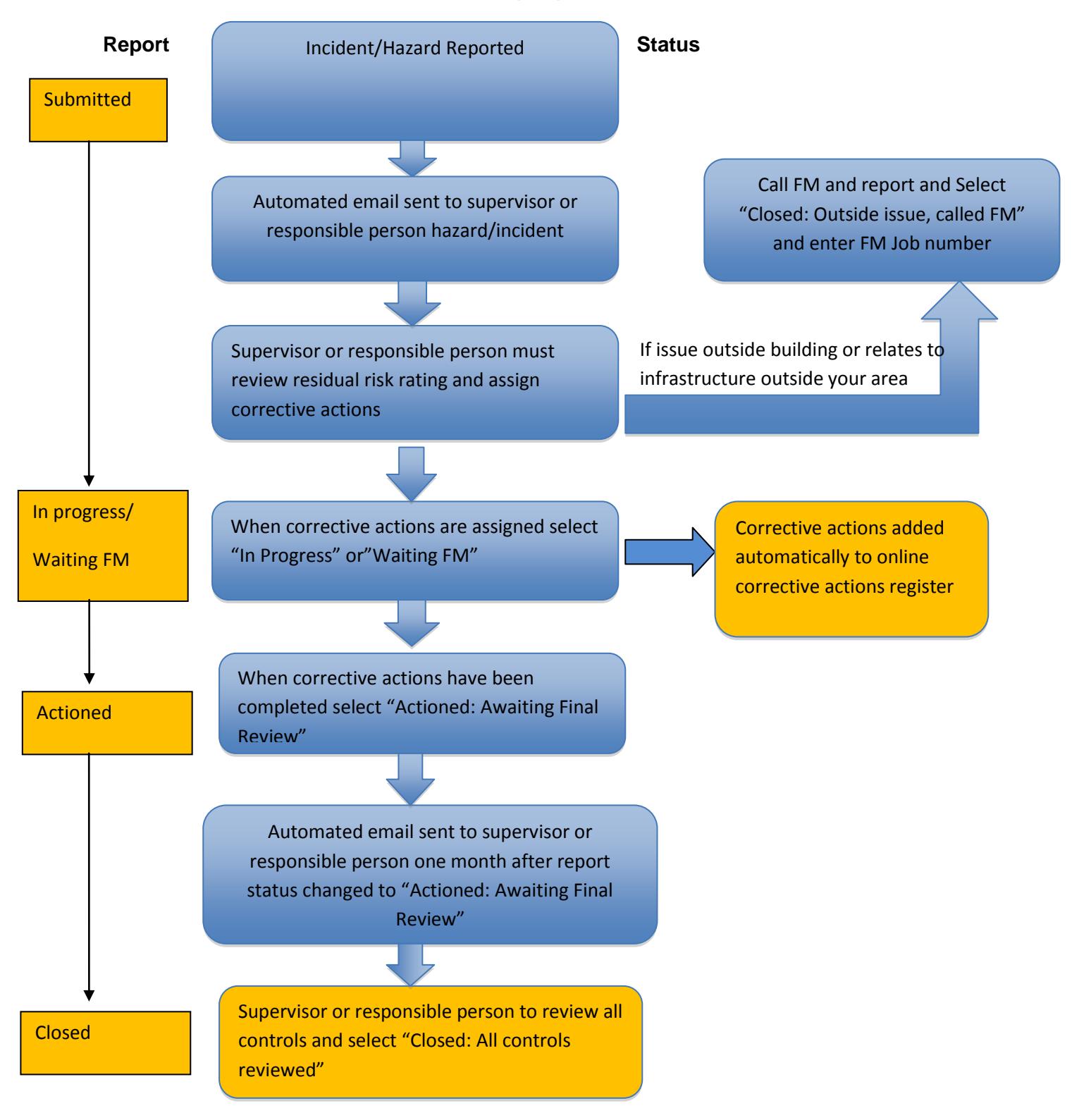

### <span id="page-8-0"></span>**Appendix 1: Flow chart for managing hazards and incidents**